# *Elphel 353 QuickStart Guide*

### **1. Notes**

- The following guide was written for (K)Ubuntu OS
- The camera has a web-based interface and it should work in any OS (Firefox browser is recommended)

# **2. Connection**

When the camera is properly connected to a PC the leds on the back will go solid yellow and blinking green.

#### *a) Standard PoE Injector*

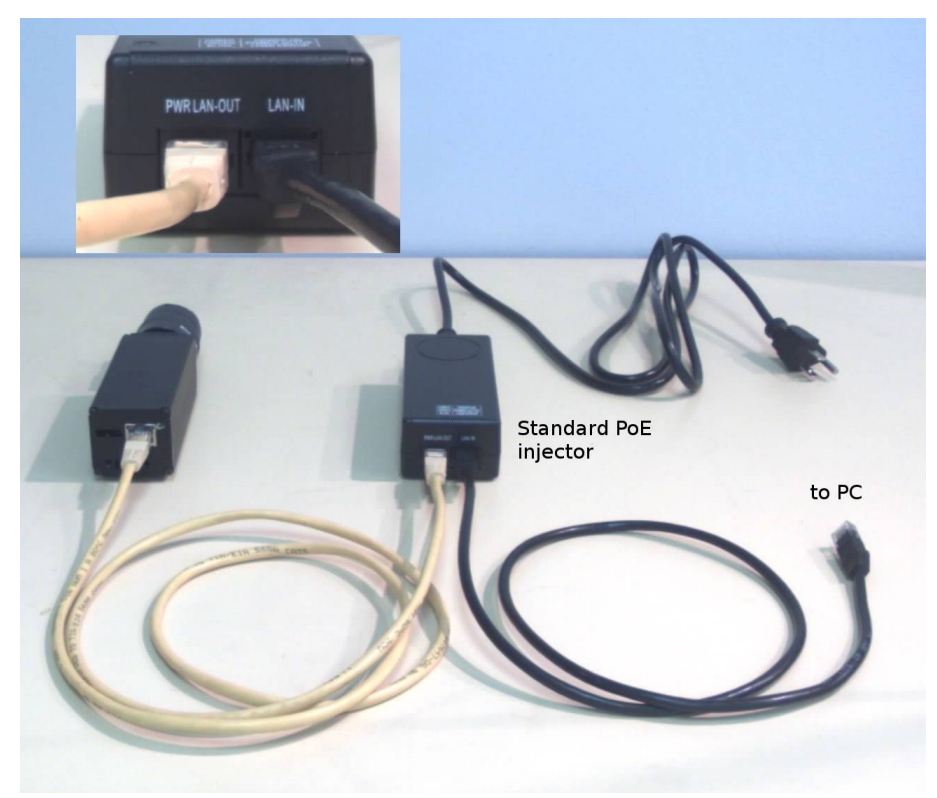

Fig.1 Camera connection using a standard PoE Injector

#### *b) Router/switch with PoE ports*

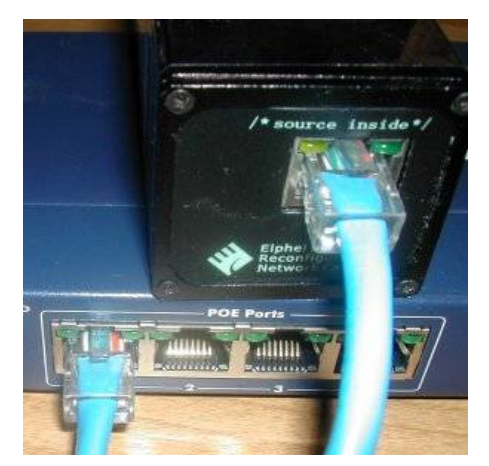

Fig.2 Camera connection using a PoE Switch (just plug the camera directly to the switch)

#### *c) 12V Power Module (ONLY FOR 12V CAMERAS)*

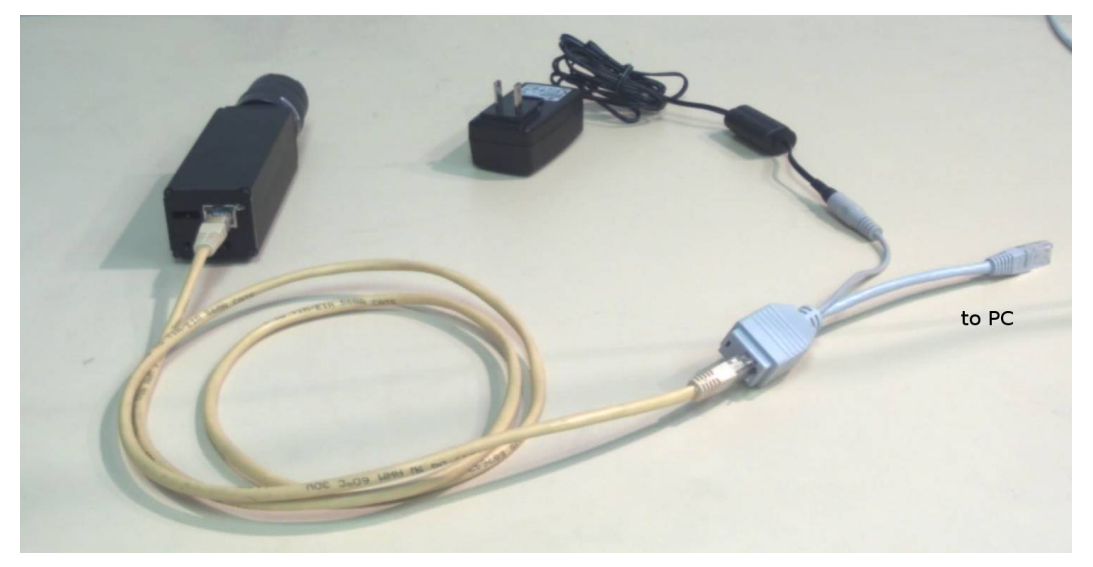

Fig.3 Camera connection using a PoE Switch

### **3. Network**

The default camera IP address is **192.168.0.9\***

*Login:* root

#### *Password:* pass

\* Ensure that your PC or router/switch, the camera is connected to, has an IP address from the same subnetwork – that is **192.168.0.xxx** .

### **4. Camera Index Page Menu**

#### [http://192.168.0.9\\*](http://192.168.0.9/)

\* It is recommended to use the **Firefox** browser.

Main Applications menu items:

- Camera Control Interface
- Disk Recorder
- Parameter Editor
- Terminal
- System Preferences
- File Browser / Text Editor

### **5. Help Tips**

Open the Camera Control Interface (camvc).

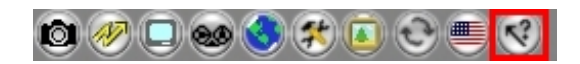

#### Fig.4 Help

### **6. Getting the first images**

**1.** In the Camera Control Interface (camvc): *"Shift+Click" on the button to save.*

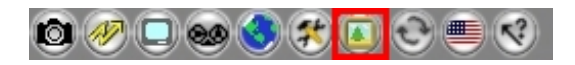

Fig.5 Acquire an image from the Camera Control Interface

**2.** http://192.168.0.9:8081/bimg

### **7. Watch/record video stream over the network**

There are several ways to watch/record video streams from the camera:

**1.** To watch the video stream from the Firefox browser (gecko-mediaplayer is required):

First click on an icon with a "screen" (the  $3<sup>rd</sup>$  one from the left) and then change the display mode to "a guy on a bicycle":

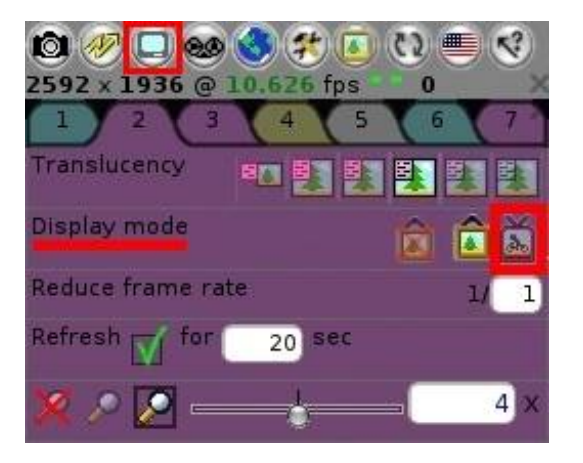

Fig. 6 Turn on Live Video Stream

**2.** To watch the video stream with MPlayer or VLC open the **rtsp://192.168.0.9:554**. You can use either a player GUI or a command line. Here is an example command from Linux terminal window:

mplayer rtsp://192.168.0.9:554 -vo x11 -zoom

**3.** To record a stream use Mencoder, terminal window command:

mencoder rtsp://192.168.0.9:554 -ovc copy -fps <fps> -o filename.avi

where

**<fps>** - approximate value of the frame frequency (this parameter is mandatory); **filename.avi** - the name of an output file

### **8. FTP access**

*[ftp://192.168.0.9](ftp://192.168.0.9/)*

### **9. Command line access**

*a)* **SSH** In the terminal window: *ssh [root@192.168.0.9](mailto:root@192.168.0.9) b)* **Telnet** In the terminal window: *telnet 192.168.0.9 c)* **Phpshell** Firefox address line: *http://192.168.0.9/phpshell.php*

# **10. Serial port (10369 board required)**

Speed: 115200 8N1 RTS/CTS: None XON/XOFF : None